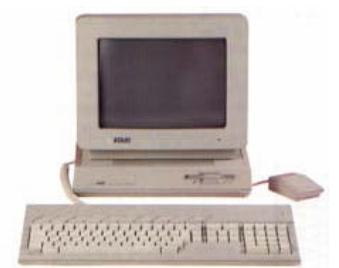

 Milwaukee **Computer Society** 

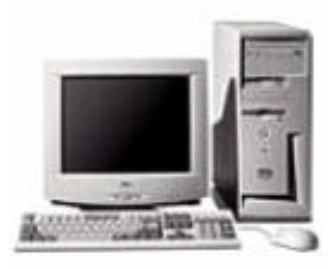

### **June 2004**

# **Monthly Meeting Dates:**

Meetings are usually on the third Saturday of the month and start at 12:00 Noon. Monthly 3rd Saturdays for the next year are:

# **This month's meeting June 19th**

## **Location:**

Greenfield Park Lutheran Church 1236 S. 115th St. West Allis, WI One block North of West Greenfield Avenue on 115th Street - Parking is not a problem.

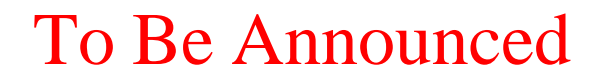

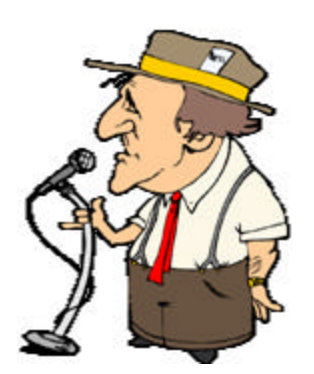

**President's Podium Page 1 MCS Officers and Volunteers Page 2 The May Meeting ? Page 3 E-mail addresses Page 3 Q and A Page 4 Ka-Voom KVM switch Page 5 Making a Scrapbook Page 5 inside...**

# President's Podium

Greetings!

It's that time again. So, how did you like the meeting last month? Oops, that's right, we didn't have one. In all the years that I've been a member of your Milwaukee Computer Society, I can't ever remember a meeting that was cancelled because no one was available to run it. If you missed the meeting anyway, it turned out that none of the board members was available due to family emergencies or other scheduled plans. I was one of those with a family emergency and so Dean took control and when he found out nobody was able to conduct a meeting, he ran out to the church, hung a sign and tried to call anyone he could to let them know the meeting was off. I would like to apologize to those that didn't get the message ahead of time and unknowingly made the trip only to be disappointed.

One of our members, Marty Goldberg, was especially inconvenienced. Marty, as many will recall, heads up the group that puts on the Midwest Gaming Classic show. This year's show was greatly expanded and Marty was looking for volunteers as well as some equipment left in the lockers. I tried to put things together as best I could for Marty but I don't know how things went at the show. I hope the

- 
- 
- 
- 
- 
- 
- 

## **Page 2**

Membership in MCS is open to all individuals and families interested in personal computing. Annual dues are \$25 for an individual or family membership. Dues include a one year subscription to this newsletter and access to all club libraries. Applications for membership may be obtained at the monthly meeting, or by writing us at this address:

### **Milwaukee Computer Society 12249 West James Ave. Franklin, WI 53132**

### **MCS Officers**

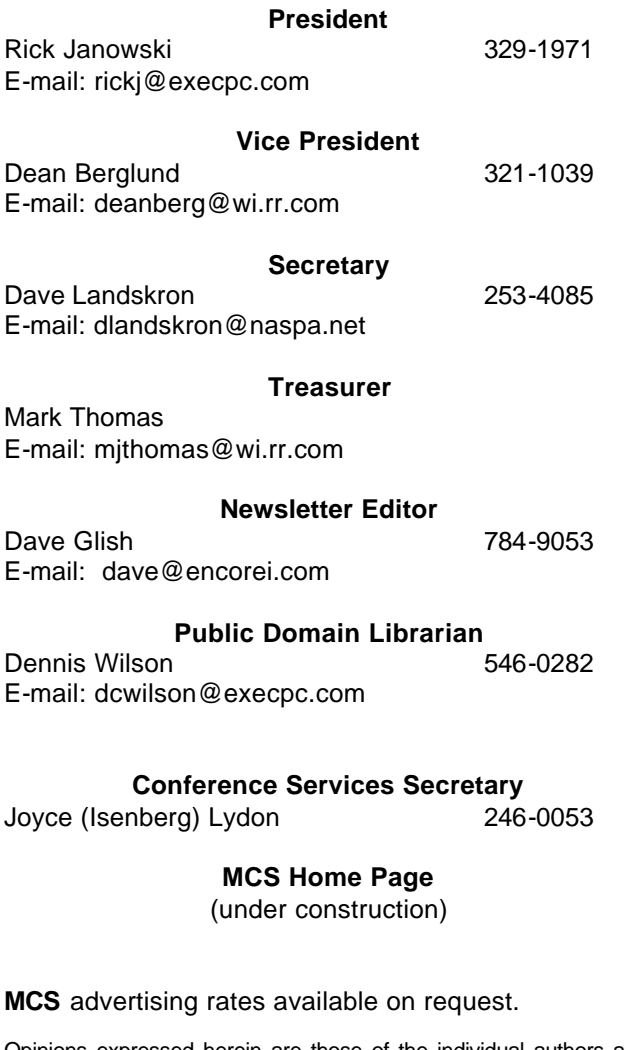

Opinions expressed herein are those of the individual authors and do not necessarily reflect the opinions of **MCS**, its officers or advertisers, none of whom are affiliated with any computer manufacturer except as noted.

MS-DOS, Windows are U.S. registered trademarks of Microsoft Corp.

### **THE VISION STATEMENT**

The MILWAUKEE COMPUTER SOCIETY assists the membership in achieving their individual personal computer objectives through the utilization of membership expertise and other resources. Providing companionship, camaraderie, and the opportunity to increase computer knowledge, computer skills, computer expertise and computer applications.

### *(Continued from page 1)*

MGC went well as Marty puts in such a tremendous amount of his time into the effort.

Is it just me or has the Internet grown up while I wasn't paying attention! Perhaps it's not the web as a whole so much as many of its individual pieces but I have been truly impressed by the sites I've been visiting lately. So many companies now utilize their respective websites for secure transactions and/or the viewing and downloading of private information. It is incredible and certainly a bit imposing as well as potentially dangerous. I'm amazed by the fact that many companies will only impart certain information on their websites.

Personally, I've always felt that these companies are assuming way too much about a consumer's technical abilities. I mean, let's face it, computers are not in every home by a long shot. Nor are those homes with computers always connected to the Internet much less using broadband. Though companies push it for their own convenience, I feel it will be more than a few years before the large majority of homes will be able to use the web for their personal convenience as businesses try to do.

I had a discussion on this point with a SBC Yellow Pages representative just the other day. This 20 something young man was soliciting me to advertise on the Smart Pages site. After talking for a while, it was clear that he was under the impression that most everyone used the web to do business. If you need a phone number, don't waste time looking in the directory, use the web. Need to find a tax professional, Google it. I had to bring him down gently with the fact that it doesn't usually work that way. I said that if approximately one-half of the country can't afford medical insurance or prescrip-

*(Continued on page 3)*

## **Page 3**

#### *(Continued from page 2)*

tion drugs, what makes him believe that everyone has a computer connected to the web with broadband? Needless to say, he was a bit dumbfounded.

Here's my moral to the story. Just because computers and the Internet are readily available to the general public, doesn't mean they have it. And even if they do, it doesn't mean they know how to use it.

Now, isn't this what MCS is all about?

See you at the meeting!

# **THE MAY MEETING**

by Rom Braun

I was getting things prepared for today's meeting, like putting something together just in case a demo of some kind was needed. I did that because the newsletter indicated that the demo was to be announced.

Then I received a phone call from Dean. Many of the board members were sick or not available. The direct result of that situation strongly suggested that the meeting be cancelled. Dean was letting many folks know via the phone and was going to post a note on the door of the church.

From my point of view, the cancellation was a good thing. With all the rain and the week being devoted to Armed Forces Week activities and the success of the fertilizer, cutting the grass was becoming critical! So the afternoon was spent cutting the grass. The lawnmower was stopped a couple of times, as the grass was too high, in places, like the ditch!

A couple of hours and a very good sweat, I enjoyed a couple of beers.

Here are some pictures from the Armed Forces Display at the 128th.

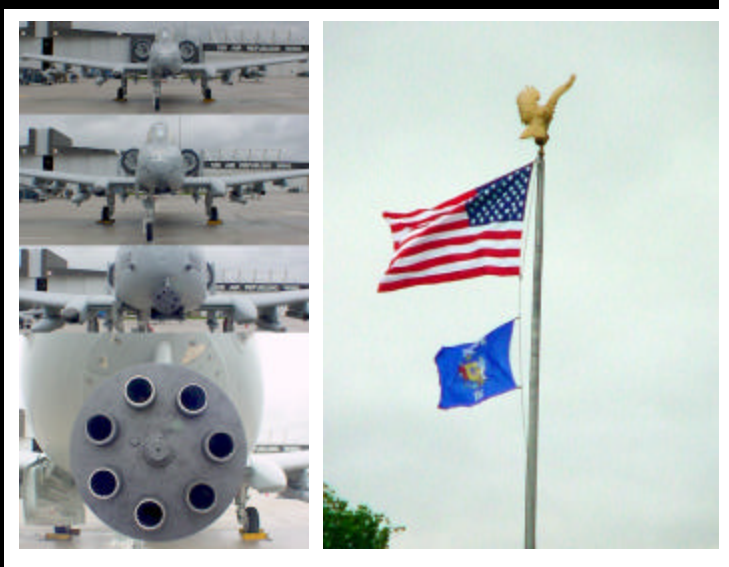

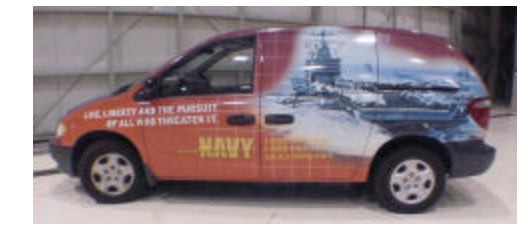

# **E-Mail Addresses**

**Members help other members by being available. Have your e-mail address listed and write someone!**

deanberg@wi.rr.com Dean Berglund caroil@execpc.com Bob Bobinger rbraun1@wi.rr.com Rom Braun dave@encorei.com Dave Glish egettelman@netzero.com Earl Gettleman moraine673@nconnect.comJoe Griesemer dgundrum@wi.rr.com Dick Gundrum rheinrich@wi.rr.com Linda Heinrich jhirsh1353@aol.com John Hirsh rickj@execpc.com Rick Janowski Jj1450@megsinet.net Dwight "JJ" Johnson marusjon@milwpc.com Russel John rgkadau@aol.com Ralph Kadau dlandskron@naspa.net David Landskron lmusial@wi.rr.com Lee Musial wrupp@wi.rr.com Bill Rupp seecurb@naspa.net Bruce Schneider mjthomas@wi.rr.com Mark Thomas cverbanac@core.com Carl Verbanac dcwilson@execpc.com Dennis Wilson

## **Page 4**

# **Q & A**

### by Rick Janowski

I subscribe to a CNET newsletter and after a while, I started getting their membership newsletter. One of the prominent parts of the newsletter is a question and answer column. It seems that CNET asks for questions from their readership, posts them and then asks the readership to submit answers.

As you know, this is the kind of thing I would like to see in our newsletter or at the MCS meetings but until we get our creative juices flowing, I thought I'd "borrow" a few of the  $Q \& A$ 's that I found interesting and share them with you. If you'd like to know more about CNET and their forums or archives, point your mouse to http://reviews.cnet.com/4002- 7600-5137381.html or go for the whole enchilada at www.cnet.com and discover more information than you could imagine.

Here are a couple of interesting topics. What would your answers have been?

### **Question:**

I use Windows XP, and I'd like to use a few of my digital pictures for the screensaver--is there an easy way to do this?

### **Answer:**

To run your pictures as a slide show in XP, this is what you have to do:

First, select the pictures you want to use and set up a special folder with those pictures in it and make a note where you saved that folder (in what directory, on what drive, and so on). You will need this info later.

Next, go to your **Desktop**, right-click on the Desktop. Scroll down to **Properties**, Click the **Screensaver** tab. Toward the middle of this dialog box there is a drop-down box with the words "**Screen Saver**." Scroll down that box until you see **My Pictures Slideshow** and click it; to the right of this drop-down box is a button that says **Settings**; click it.

You should see the words "**Use pictures in this folder**" and a **Browse** button; click the button. This is where you look for that file you created earlier with all your pictures that you want to use for the screensaver. After you have found the file folder with the pictures, click **OK**.

You can now adjust how fast you want the pictures to change and so on, then **click OK** again. This brings you back to the **Display Properties** dialog box, and you can see your screensaver pictures. **Click OK**, and you are finished.

### **Question:**

Is there an easy way for Windows to always maximize a window size when I launch an application? Windows has forgotten my settings.

### **Answer:**

There are two ways for Windows to always maximize a window size when you launch an application. Note each application has its own settings so you will have to do this process for each application you would like to maximize the window in.

The simple way is to:

- 1. Open an application (such as Excel).
- 2. Maximize the window using the Maximize button in the top-right corner.
- 3. Hold either Shift or Ctrl on your keyboard and close the application window by pressing X or  $File > Close/Exit$ .

The other way is to:

- 1. Right-click the shortcut icon that you use to start the application (such as Excel). Note: this could be done on your desktop shortcut, quick launch, and program icons.
- 2. From the pop-up menu, select Properties.
- 3. There will be four tabs, click the Shortcut tab.
- 4. Look for Run:; next to it will be a drop-down menu.
- 5. Select Maximized from the menu.
- 6. After you are done with the above, click the OK button.

# **KaVoom – Software KVM Switch**

by Mark Thomas

In a recent article in PC World magazine I read about a software program that allows you to use 2 or more PC's from a single keyboard, mouse, and monitor. You might already be aware of KVM (Keyboard, Video, and Mouse) switches that allow you to do this.

The problem with these switches is that you need to have cables running from each computer into the KVM switch. If you are like me you don't need any more cables running across the floor.

KaVoom lets you get around this by using software instead of hard ware. Ka-Voom requires that your computers be networked and the program has to be installed on each computer. One computer has to be assigned as the primary, the computer with the keyboard, mouse, and monitor, with each additional computer as a secondary.

To set up the primary you install the program and a wizard will pop up. It will ask you if this computer is to be the primary or secondary. You will need to give the computer a name. It will then ask about the secondary computer(s).

Now this is the only tricky part. Since these computers are networked you will need to know the IP addresses of each secondary computer and will have to put them in. Also you will need to have your firewall allow the program network access. The only hitch I have found is that the program will install its' own video driver on a secondary computer. I have an ATI All-in-Wonder card and the new driver will stop the TV tuner from working.

KaVoom will allow working with files and folders from one computer to the next, but only on folders that you allow network sharing. You can open and close programs on any computer, and you can shut down any computer with KaVoom. I have used this program for a few weeks on my network and I do like how it works. It does the job of a KVM switch without the wires and no bulky switch box.

KaVoom lets you connect as many computers as you would like. If you would like to try it go to www.kavoom.biz and download the trial version. The program costs \$29.00 for a 2 computer setup with \$10.00 charge for each additional computer

# **Making a Scrapbook**

by Dave Glish

I'm sure that I told everybody about the trip Debbie and I were taking in May (that's why I couldn't make the meeting last month). We survived our whirlwind tour of Europe and I will bring the pictures to the meeting. On our last trip I tried a new idea and made a scrapbook by scanning all of our pictures and printing them out on photo paper.

Last time I tried doing the entire project in Microsoft Word and it was a painful and frustrating experience. This time I decided to try Microsoft Publisher and the project went much better.

Debbie and I sat down one Saturday and looked through all of our pictures (four rolls of 35mm pictures from her and about 800 digital pictures that I took). After choosing the pictures that we wanted, I sat down and color balanced and cropped the pictures. We ended up changing a lot of the pictures from landscape mode to portrait, to make them fit the format of the pages in the book. I also used a number of the Post Cards that we had purchased since we only had one day in each port and couldn't always get pictures of everything we wanted to include. We were able to get down to 52 pages of pictures with an average of five pictures per page.

Last fall I printed out the scrapbook at home and went through almost an entire black and color cartridge for my inkjet printer. This time I decided to give my poor printer a break and burned the file to a disk and took it to Kinkos for publishing. The project cost 89 cents a page. I figured that it would be cheaper to have it professionally printed and I also avoided the hassle of having to spend an entire afternoon feeding paper into the printer (the heav- *(Continued on page 6)*

### *(Continued from page 5)*

Dave

ier paper doesn't feed well on my old printer).

After the project was printed out we put the pages in page protectors and put them in a standard type binder. My wife decided to put all of the extra Post Cards at the end of the binder since we purchased a ton of Post Cards.

There are a couple of major pluses when putting a scrapbook together this way.

- 1. There are no loose pictures that might fall out of the book.
- 2. The entire book is on disk. If a page is damage I can have another page printed out.
- 3. You can make the pictures as large or as small as you want.
- 4. You can add comments to the pictures.

Come to this month's meeting and take a look at the scrapbook.

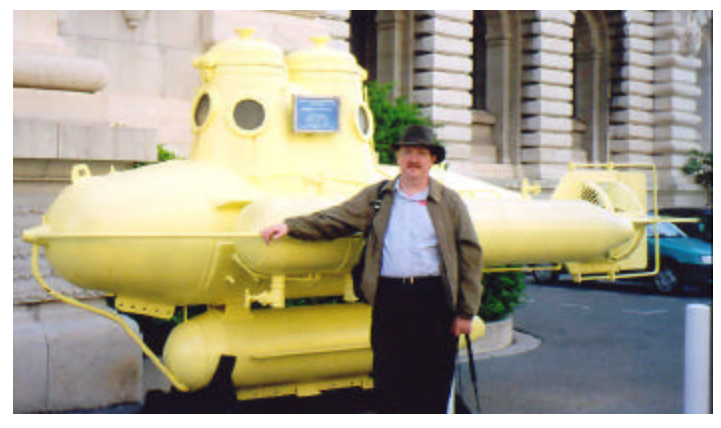

Dave thinks he has found the missing Beatle's Yellow submarine while in Monaco

Atari Archive disks and MCS newsletter back-issue disks Are available at the monthly meeting

Get yours now

**Milwaukee Computer Society 12249 West James Ave. Franklin, WI 53132**